UNIVERSIDADE TECNOLÓGICA FEDERAL DO PARANÁ DEPARTAMENTO ACADÊMICO DE ELETRÔNICA CURSO SUPERIOR DE TECNOLOGIA EM SISTEMAS DE TELECOMUNICAÇÕES

> CÁSSIO DOS ANJOS SILVINO ANDRÉ CRUZ DE OLIVEIRA

# **INTEGRAÇÃO DE SISTEMAS DE SEGURANÇA PÚBLICA GRAVADORES VEICULARES E MONITORAMENTO MUNICIPAL DE IMAGENS**

TRABALHO DE CONCLUSÃO DE CURSO

**CURITIBA** 2013

CÁSSIO DOS ANJOS SILVINO ANDRÉ CRUZ DE OLIVEIRA

# **INTEGRAÇÃO DE SISTEMAS DE SEGURANÇA PÚBLICA GRAVADORES VEICULARES E MONITORAMENTO MUNICIPAL DE IMAGENS**

Trabalho de Conclusão de Curso de Graduação, apresentado a disciplina de Trabalho de Diplomação, do Curso Superior de Tecnologia em Sistemas de Telecomunicações do Departamento Acadêmico de Eletrônica – DAELN – da Universidade Tecnológica Federal do Paraná – UTFPR, como requisito parcial para obtenção do título de Tecnólogo.

Orientador: Prof. Dr. Augusto Foronda

CÁSSIO DOS ANJOS SILVINO ANDRÉ CRUZ DE OLIVEIRA

# **INTEGRAÇÃO DE SISTEMAS DE SEGURANÇA PÚBLICA GRAVADORES VEICULARES E MONITORAMENTO MUNICIPAL DE IMAGENS**

Este trabalho de conclusão de curso foi apresentado no dia 13 de Dezembro de 2012, como requisito parcial para obtenção do título de Tecnólogo em Sistemas de Telecomunicações, outorgado pela Universidade Tecnológica Federal do Paraná. Os alunos foram arguidos pela Banca Examinadora composta pelos professores abaixo assinados. Após deliberação, a Banca Examinadora considerou o trabalho aprovado.

> \_\_\_\_\_\_\_\_\_\_\_\_\_\_\_\_\_\_\_\_\_\_\_\_\_\_\_\_\_\_ Prof. MsC. César Janeczko Coordenador de Curso Departamento Acadêmico de Eletrônica

\_\_\_\_\_\_\_\_\_\_\_\_\_\_\_\_\_\_\_\_\_\_\_\_\_\_\_\_\_\_ Prof. Dr. Décio Estevão do Nascimento Responsável pelo Trabalho de Conclusão de Curso Departamento Acadêmico de Eletrônica

BANCA EXAMINADORA

Prof. Dr. Kleber Kendy Horikawa Nabas

\_\_\_\_\_\_\_\_\_\_\_\_\_\_\_\_\_\_\_\_\_\_\_\_\_\_\_\_\_\_

\_\_\_\_\_\_\_\_\_\_\_\_\_\_\_\_\_\_\_\_\_\_\_\_\_\_\_\_\_\_

Prof. MsC. Lincoln Herbert Teixeira

Prof. Dr. Augusto Foronda **Orientador** 

\_\_\_\_\_\_\_\_\_\_\_\_\_\_\_\_\_\_\_\_\_\_\_\_\_\_\_\_\_\_

A Folha de Aprovação assinada encontra-se na Coordenação do Curso

## **RESUMO**

DOS ANJOS, Cássio; DE OLIVEIRA, Silvino André Cruz. INTEGRAÇÃO DE SISTEMAS DE SEGURANÇA PÚBLICA GRAVADORES VEICULARES E MONITORAMENTO MUNICIPAL DE IMAGENS. 2012. 50 f. Trabalho de conclusão de curso (Graduação) – Curso Superior de Tecnologia em Sistemas de telecomunicações – UTFPR, Curitiba/PR, 2013.

Este projeto tem seu objetivo principal mostrar qual a estrutura necessária e quais os equipamentos que podem ser utilizados para melhorar e ampliar a segurança pública através de câmeras de segurança veiculares e câmeras instaladas nas ruas das cidades, assim como mostrar que é possível integrar diferentes sistemas para trabalharem em conjunto.

Palavras Chave: Sistemas de segurança. Gravador veiculares. Câmeras IP. Sistema de monitoramento. Integração de sistemas de segurança.

## **ABSTRACT**

DOS ANJOS, Cássio; DE OLIVEIRA, Silvino André Cruz. SYSTEM INTEGRATION OF PUBLIC SECURITY VEHICLE RECORDERS AND MONITORING OF CITY IMAGES. 2012. 50 f. Trabalho de conclusão de curso (Graduação) – Curso Superior de Tecnologia em Sistemas de telecomunicações – UTFPR, Curitiba/PR, 2013.

This project purpose to show the infrastructure and the necessary equipments that can be used to improve and increase public safety through mobile cameras recorders and cameras installed on streets, as show how different systems can work together.

Keywords: P. Security Systems. Mobile recorder. IP cameras. Surveillance Systems. Integration of security systems.

# **LISTA DE FIGURAS**

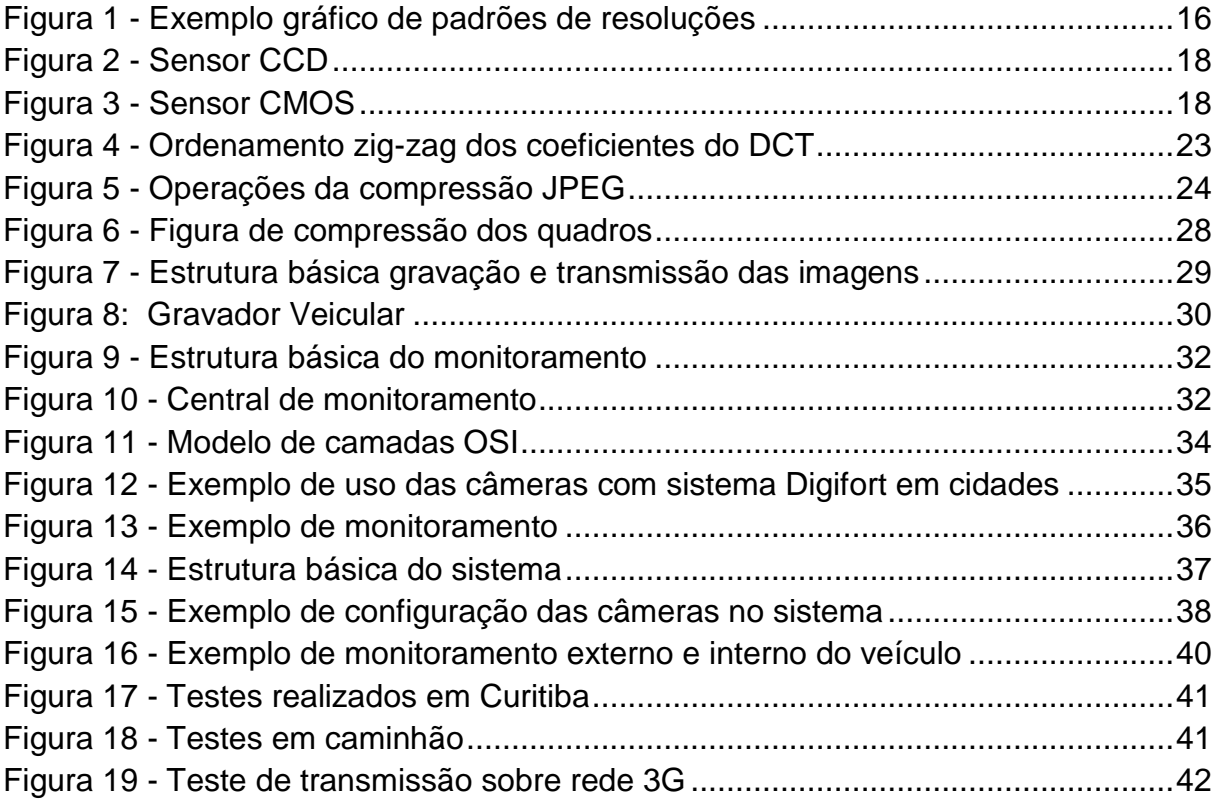

# **LISTA DE TABELAS**

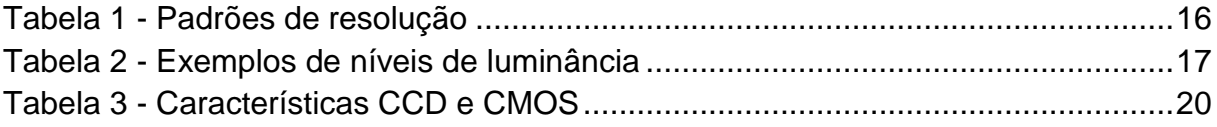

# **LISTA DE SIGLAS E ABREVIATURAS**

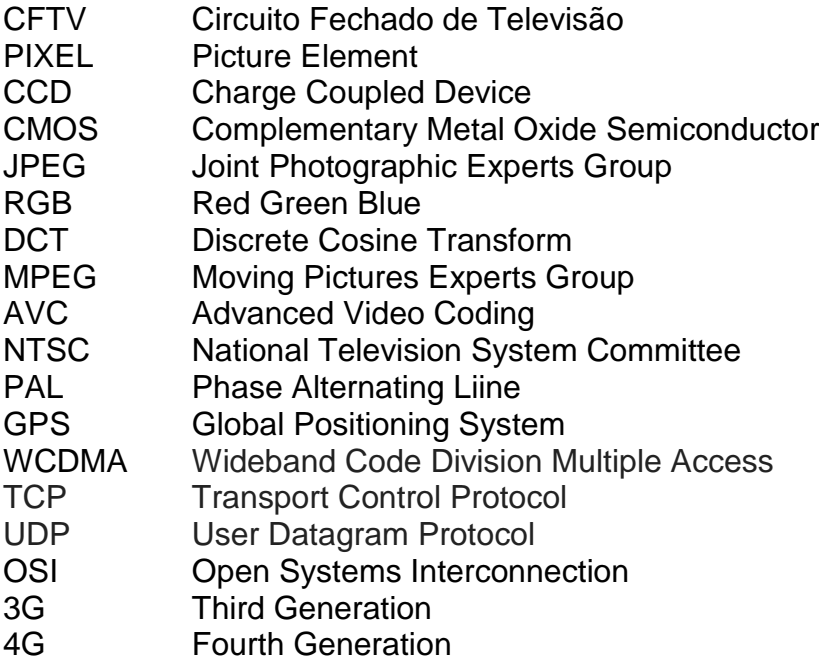

# **SUMÁRIO**

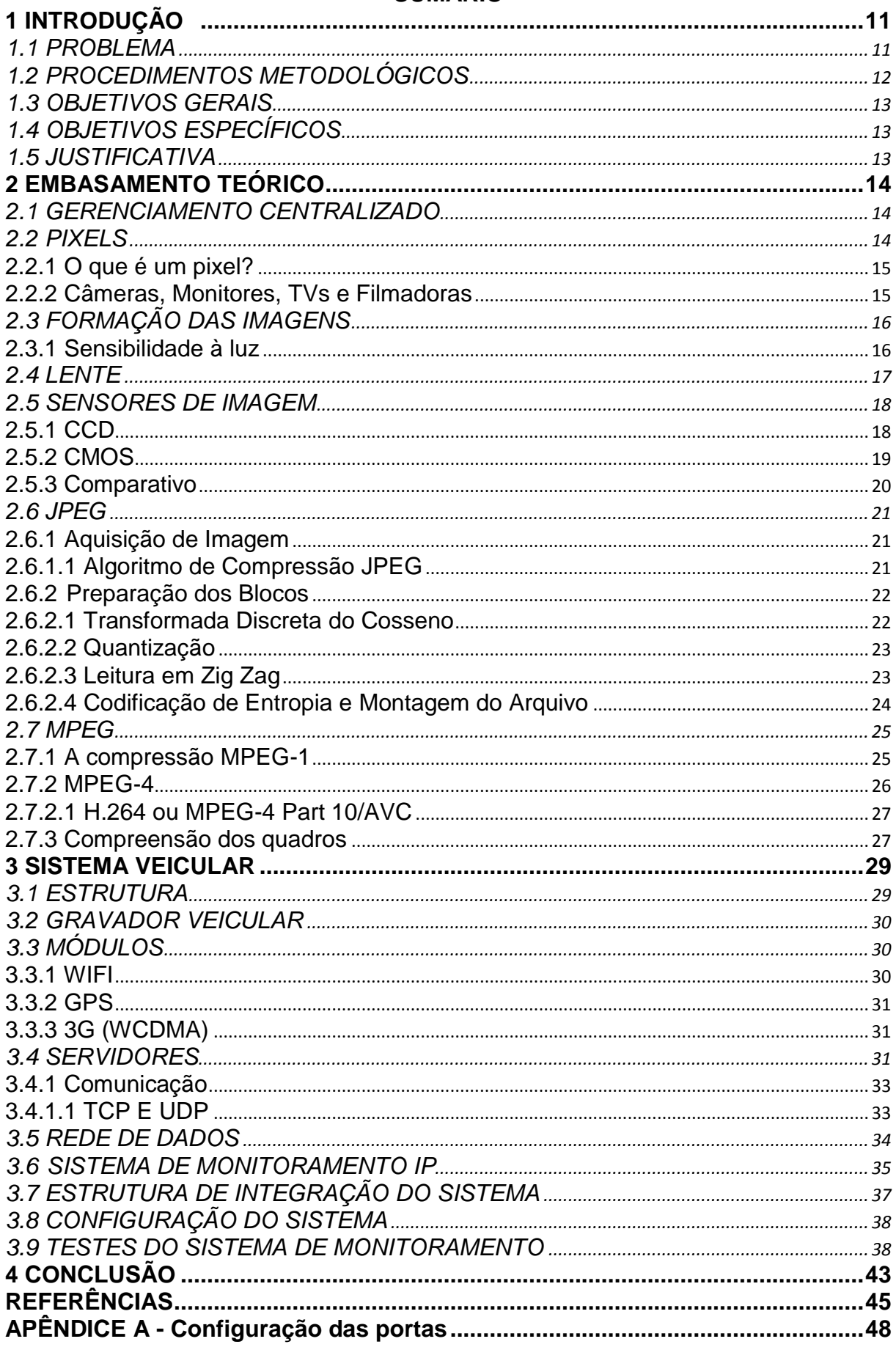

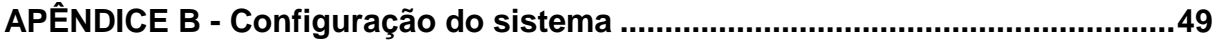

# <span id="page-10-0"></span>**1 INTRODUÇÃO**

A segurança pública vem constantemente sendo debatida em busca de melhores condições de vida relacionadas à integridade das pessoas e seus estabelecimentos comerciais, independentemente do seu ramo de atividade. A cada novo dia novas informações e notícias surgem envolvendo assaltos, violência no trânsito, sequestros, assassinatos, brigas e discussões que geram mais violência. A busca pela informação e prevenção destes atos ocorridos, faz com que vários recursos sejam utilizados, tanto para servirem de provas como para que possam evitar estas situações. Alguns destes recursos que temos e podemos fazer uso em maior escala são os sistemas de gravação de imagem, sistemas estes que possibilitam identificar e punir responsáveis assim como coagir pessoas más intencionadas a não por em prática atitudes que geram violência ou infrações a lei.

É em busca deste tipo de informação e prevenção que os sistemas de câmeras de monitoramento atuam, proporcionando um maior número de evidências quando necessário e criando uma sensação de monitoramento constante. Pensando nisso os sistemas de gravação veicular estão sendo utilizados como forma de monitoramento de veículos, assim como as câmeras de segurança.

## <span id="page-10-1"></span>1.1 PROBLEMA

O convívio com um aumento significativo do número da violência e vários outros problemas públicos que envolvem segurança patrimonial e pessoal principalmente nos grandes centros urbanos estão cada vez mais perceptíveis.

Conhecendo as tecnologias atuais, pode-se ver que já existem sistemas em uso que ajudam em muito a reduzir estes índices de violência, porém ainda existem tecnologias não utilizadas que poderiam melhorar este desempenho, que são os sistemas de gravação e monitoramento veicular em tempo real e até o uso de câmeras com definições mais elevadas para ajudar no reconhecimento de sinistros em imagens gravadas.

A partir destas necessidades, foi feita uma pesquisa no mercado por tecnologias que possam melhorar sistemas já existentes, ampliando ou melhorando sua área de monitoramento. Os sistemas escolhidos foram o gravador veicular de imagens e as câmeras de segurança pública.

# <span id="page-11-0"></span>1.2 PROCEDIMENTOS METODOLÓGICOS

O estudo deste projeto será feito em cima de tecnologias existentes utilizando normas criadas pelos fabricantes dos sistemas. Para demonstração de funcionamento dos equipamentos, serão utilizados os gravadores veiculares da empresa *Venetian Soluções em CFTV (Circuito Fechado de Televisão)*, para monitoramento das câmeras IP será utilizado o software *Digifort ®*, para estrutura de rede serão utilizadas as empresas Furukawa ® para a parte de transporte dos dados (cabos e estrutura) e a empresa *CISCO Systems ®, Inc[]* que será responsável pelo gerenciamento dos dados (switches e demais equipamentos). A estrutura de equipamentos para rede não será o foco neste trabalho, visto que cada cidade possui a sua necessidade e projeto mais indicado, sendo que alguns locais só podem ser acessados por redes sem fio.

#### <span id="page-12-0"></span>1.3 OBJETIVOS GERAIS

Identificar componentes e infraestrutura necessária para implantar e prover a comunicação dos sistemas de monitoramento de imagens de câmeras municipais fixas e de câmeras instaladas nos veículos de segurança pública.

### <span id="page-12-1"></span>1.4 OBJETIVOS ESPECÍFICOS

Pesquisar as tecnologias existentes na área de monitoramento de imagens;

Pesquisar componentes necessários para projetos de redes de grande escala;

Configurar os equipamentos de rede e os equipamentos de segurança;

Verificar a necessidade de servidores para o sistema;

Fazer testes para verificar o seu funcionamento e estabilidade em transmissões via rede de dados 3G.

#### <span id="page-12-2"></span>1.5 JUSTIFICATIVA

Este projeto tem por objetivo atender qualquer tipo ou tamanho de sistema de monitoramento de câmeras nas ruas e incorporadas nos veículos de segurança pública, utilizando equipamentos que ajudem a fazer reconhecimento quando necessário de imagens, assim como colaborar para a diminuição na violência, uma vez que se cria a sensação de monitoramento constante por todos os locais, não apenas em áreas cobertas e sinalizadas com a presença de câmeras.

### <span id="page-13-0"></span>**2 EMBASAMENTO TEÓRICO**

### <span id="page-13-1"></span>2.1 GERENCIAMENTO CENTRALIZADO

A ideia principal do projeto é centralizar os sistemas de monitoramento e pré-definir ações a sinistros ocorridos para poder tomar decisões imediatas sempre que possível.

Por mais que a central de monitoramento seja centralizada e exista uma convergência das informações para trabalhar com informações diferentes para o mesmo fim, os serviços podem rodar separadamente, aumentando assim a segurança, já que os mesmos não serão dependentes, caso algum serviço ou servidor esteja fora do ar.

O processo para que as imagens possam ser projetadas na central de monitoramento envolve vários processos, que vão desde a formação e armazenamento das imagens nas câmeras, até a transmissão, recepção e processamento das informações recebidas para poderem ser exibidas nos monitores dos computadores.

Este processo começa com a formação dos pixels (*Picture Element)* da imagem na câmera, o qual processa estas informações e armazena no disco local *(TECNOMUNDO, 2012)*.

#### <span id="page-13-2"></span>2.2 PIXELS

Quando se entra no mundo das imagens e dos vídeos é comum a preocupação com a resolução das imagens, para a melhor captura de detalhes. Mas conhecer apenas a resolução é irrelevante, pois quando tratamos de resolução de uma imagem, por exemplo, é preciso saber o seu tamanho em centímetros, isto coloca nossa prioridade em conhecer as dimensões de um arquivo em número de pixels. Conhecendo o número de pixels poderemos chegar ao tamanho da imagem real (UNIVERSIDADE DO PORTO, 2012).

#### <span id="page-14-0"></span>2.2.1 O que é um pixel?

A palavra *pixel* é oriunda da junção dos termos "*picture* e *element"*, traduzindo a expressão "elemento de imagem". Se ampliarmos muito uma área de uma imagem, veremos que é possível identificar pequenos quadrados coloridos, que, somados, formam a imagem completa. Esses quadrados coloridos são a menor parte de uma imagem, nomeados como *pixels*. A partir da noção do *pixel* como uma medida da qualidade das imagens, foi criado o termo "resolução" que informa o numero de *pixels* em altura e largura uma foto ou um vídeo tem (TECNOMUNDO, 2012).

#### <span id="page-14-1"></span>2.2.2 Câmeras, Monitores, TVs e Filmadoras

Em câmeras digitais, monitores, filmadoras e televisões, por exemplo, é comum vermos a concorrência entre equipamentos de marcas diferentes, com base em uma resolução melhor ou com foco em o número de *Megapixels [Resolução Megapixel]*. Um dispositivo com 1.3 *Megapixel* de resolução é capaz de ampliar imagens com cerca de um milhão de *pixels* em tamanho gerando 1.300.000 *pixels* dentro de uma única imagem, colocando isso em termos de resolução, seria igual a uma foto com 1280 *pixels* de largura por 1024 de altura, somando um total de 1.310.720 pontos (TECNOMUNDO, 2012).

Na Tabela 1 a seguir mostra um quadro de resoluções e quantidade de pixels presentes nos padrões de resolução mais comuns existentes, assim como na Figura 1 é exibida com os diferentes tamanhos das imagens obtidas em cada resolução apresentada, quanto maior a resolução, maior será a imagem e quantidade de informação obtida da imagem *(AXIS RESOLUÇÕES, 2012).*

| Formato de<br>exibicão | $No$ de megapixels | <b>Pixels</b> |
|------------------------|--------------------|---------------|
| <b>SXGA</b>            | 1,3                | 1280x1024     |
| SXGA + (EXGA)          | 1.4                | 1400x1050     |
| <b>UXGA</b>            | 1,9                | 1600x1200     |
| <b>WUXGA</b>           | 2,3                | 1920x1200     |
| QXGA                   | 3,1                | 2048x1536     |
| <b>WQXGA</b>           | 4,1                | 2560x1600     |
| QSXGA                  | 5,2                | 2560x2048     |

<span id="page-15-1"></span>**Tabela 1 - Padrões de resolução**

**Fonte: Axis Resoluções, 2012**

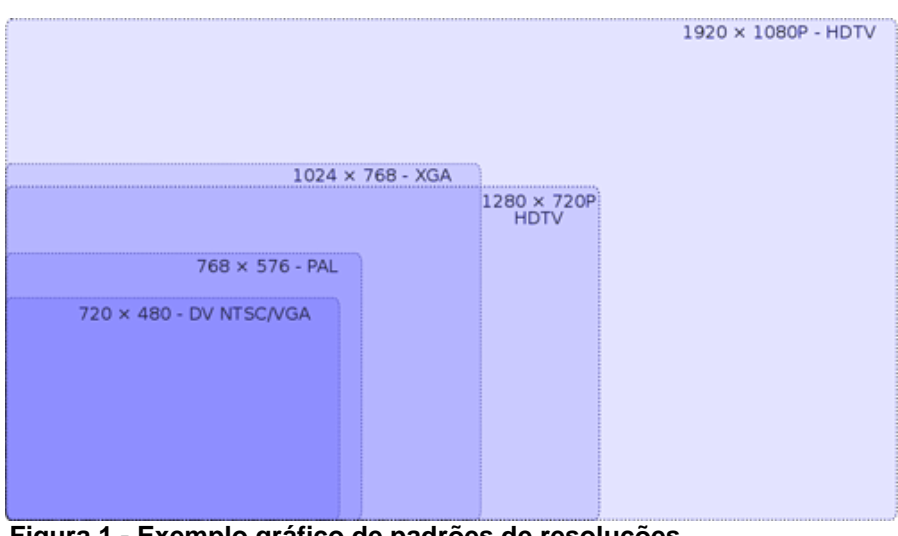

 **Figura 1 - Exemplo gráfico de padrões de resoluções Fonte: Canaltech, 2012**

# <span id="page-15-3"></span><span id="page-15-0"></span>2.3 FORMAÇÃO DAS IMAGENS

## <span id="page-15-4"></span>2.3.1 Sensibilidade à luz

A sensibilidade à luz das câmeras, geralmente são especificadas em lux, (luminância) que correspondem ao nível de luminosidade mínima ao qual a câmera gera uma imagem aceitável. Quanto menor a sensibilidade, melhor será a imagem captada em cenas de baixa iluminação, provocando assim ruídos na imagem conforme sua iluminação for diminuindo. Em cenas com uma maior iluminação (maior lux), a imagem gerada será melhor (UNICAMP, 2012).

<span id="page-15-2"></span>Segue exemplos de valores de luminância na Tabela 2 abaixo:

| Luminância (lux)             | Condições de iluminação |  |
|------------------------------|-------------------------|--|
| 100000                       | Luz solar forte         |  |
| 10000                        | Luz solar plena         |  |
| 500                          | Luz de escritório       |  |
| 100                          | Sala mal-iluminada      |  |
| Fonte: Axis Luminancia, 2012 |                         |  |

**Tabela 2 - Exemplos de níveis de luminância**

#### <span id="page-16-0"></span>2.4 LENTE

Em um sistema de câmeras as lentes são fundamentais para a aquisição das imagens. A qualidade ou área capturada das imagens também está diretamente ligada às lentes utilizadas. Basicamente podemos citar 3 funções básicas para as lentes:

- Campo de visão: define a área da cena a ser capturada, assim como a sua qualidade.
- Quantidade de luz capturada: Define a quantidade de luz que será capturada pelo sensor para obter a melhor qualidade possível, definida pela abertura da íris.
- Focalizar e ajustar os elementos da lente para captura da imagem pelo sensor da câmera.

Existem vários tipos de lentes na área da segurança, como as lentes fixas, que possuem seu foco fixo, lentes de foco variável que podem ser adaptadas a diferentes necessidades e as lentes motorizadas que são de zoom. Estas podem altera o seu foco se ajustando automaticamente para obter a melhor imagem.

Outro detalhe importante é que existem dois padrões de encaixe para câmeras:

- CS: A distância entre o sensor e a lente deve ser de 12,5mm.
- C: A distância entre o sensor e a lente deve ser de 17,526mm.

É possível utilizar uma lente C numa câmera com encaixe CS, para isto é necessário um espaçador de cinco milímetros (ELEMENTOS DE LENTE, 2012).

## <span id="page-17-2"></span>2.5 SENSORES DE IMAGEM

Quando a luz passa pela lente de uma câmera, a sua imagem vai atingir o sensor de imagem da câmera. Este sensor é formado por foto sensores, onde cada um vai corresponder a uma informação da imagem, o pixel. Cada pixel, será transformado em um número correspondente de elétrons, referente a quantidade de luz gerada pelo objeto.

As dois principais tipos de sensores existentes são:

- **CCD** (*charge-coupled device*) dispositivo acoplado por carga, conforme Figura 2 abaixo;
- **CMOS** (*complementary metal-oxide-semiconductor*) semicondutor de oxido metálico complementar, conforme Figura 3 abaixo.

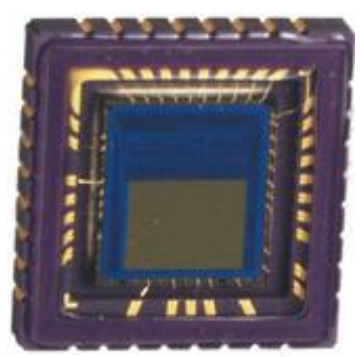

**Figura 2 - Sensor CCD Fonte: AXIS SENSORES, 2012**

<span id="page-17-1"></span>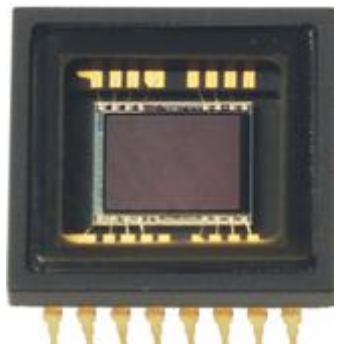

 **Figura 3 - Sensor CMOS Fonte: AXIS SENSORES, 2012**

<span id="page-17-0"></span>Ambos os sensores convertem luz em elétrons. Assim que é feita esta conversão, o sensor lê o valor de cada pixel da imagem e é neste ponto que existem diferenças quanto à formação das imagens [\(Wilson;](http://eletronicos.hsw.uol.com.br/autores-howstuffworks.htm#wilson) Nice; Gurevich, 2012).

## <span id="page-17-3"></span>2.5.1 CCD

Os sensores CCD atualmente são mais eficazes no que se diz respeita a sensibilidade de luz, se comparados ao CMOS (FONSECA, 2012). Isto também ajuda na redução de ruído nas imagens, gerando assim imagens melhores. Algumas desvantagens são o seu maior custo de produção e o maior consumo de energia (CARVALHO; SILVA; REBELLO; VIANA, 2003).

O CCD transporta a carga através do chip e a lê em um canto da matriz. Um conversor analógico para digital (conversor A/D) transforma o valor de cada pixel em um valor digital por meio da medição da quantidade de carga de cada fotoponto (diodo fotossensível) e converte essa medição para a forma binária.

# <span id="page-18-0"></span>2.5.2 CMOS

Os sensores CMOS possuem algumas vantagens, que podem ser resumidas em: menor custo de produção, menor dissipação de energia no chip, redução na dimensão do sistema, entre outros. Também é mais utilizado para capturar imagens com maiores definições (Megapixel).

Os sensores CMOS usam diversos transistores em cada pixel para amplificar e mover a carga usando fios tradicionais. O sinal de CMOS é digital, assim ele não necessita do conversor A/D (HSW UOL, 2012).

# <span id="page-19-1"></span>2.5.3 Comparativo

Outras características dos dois tipos de sensores podem ser vistos na Tabela 3 a seguir:

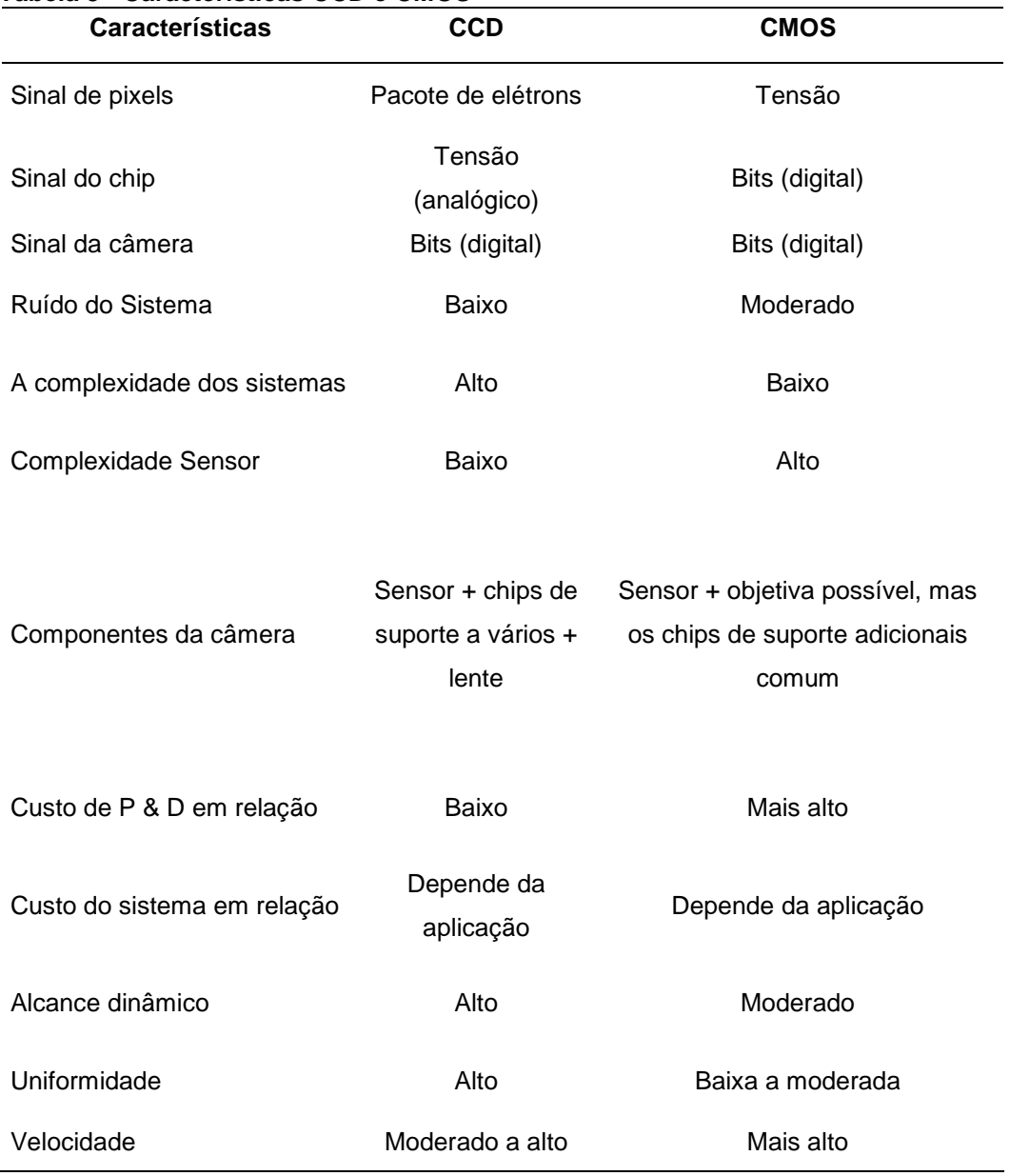

# <span id="page-19-0"></span>**Tabela 3 - Características CCD e CMOS**

<span id="page-19-2"></span> **Fonte: Teledynedalsa, 2012**

### 2.6 *JPEG*

*JPEG (Joint Photographic Experts Group)* é um algoritmo utilizado para compressão imagens digital, esse grau de compressão pode ser ajustado através da relação entre a qualidade e o tamanho do arquivo a ser gerado. O objetivo dessa técnica é diminuir a imagem evitando perder informações perceptivas visualmente.

A compressão *JPEG* funciona melhor em fotografias e pinturas de cenas com variações suaves de tom e cor, pois encontramos um grau maior redundância de pixels, seu uso é comum na *web* onde é priorizada a largura de banda utilizada, em equipamentos digitais como câmeras, scanners, celulares e tablets que é o formato de compressão mais utilizado. Sua limitação esta em imagens do tipo vetorial, onde arestas são importantes e textos onde ao comprimir pode perder a legibilidade das letras. Outro problema são aplicações como astronomia, imagiologia (o conjunto de estudo das diferentes técnicas de diagnóstico) médica ou qualquer fim que seja extremamente necessário à reprodução de dados reais, ou melhor, dizendo sem perdas (LIMA JR, 2007).

#### <span id="page-20-0"></span>2.6.1 Aquisição de Imagem

A aquisição da imagem pode ser realizada através vários métodos conforme comentado anteriormente: câmeras, scanners, celulares e tablets. Esta imagem é bi-dimensional e é composta por outras componentes fundamentais para gerar cores, vermelho (*Red*), Verde (*Green*) e Azul (*Blue*). Somente as componentes RGB não bastam para gerar uma imagem, temos que converter o RGB em componentes de luminância (representação numérica da escala de cinza) que é representado pela letra "Y" e crominância (Duas escalas numéricas de que em conjunto formam a representação de cores) que é representado pelas letras "U" e "V" (LIMA JR. 2007).

#### <span id="page-20-1"></span>2.6.1.1 Algoritmo de Compressão JPEG

O método de compressão JPEG, trabalha da seguinte forma:

1. A imagem ou matriz inicial é separa em blocos de tamanho N, por exemplo, de "8X8";

2. O Segundo passo consiste em transformar estes blocos para o domínio da freqüência através da transformada discreta do cosseno (DCT);

3. A DCT serve para separar os coeficientes de alta e baixa frequência da imagem e assim podemos alterar e modificar esses coeficientes de alta freqüência para alcançar a compressão desejada.

Lembrando que a alteração para realizar a compressão traz a conseqüência de perda de informação dessas imagens, mas como há variações quase que imperceptível ao olho humano a idéia é explorar o máximo essa falta de sensibilidade visual. As variações de altas freqüências são menos perceptíveis ao olho humano, e com isso podemos alterá-las sem muitos problemas para conseguirmos arquivos menores (LIMA JR. 2007).

#### <span id="page-21-0"></span>2.6.2 Preparação dos Blocos

Para ser possível aplicarmos a DCT (Transformada Discreta do Cosseno), é necessário dividir a imagem adquirida anteriormente em blocos que irá melhorar o processo compressão dos dados como citado em parágrafos anteriores o padrão para JPEG são blocos de "8x8", porém poderia ser "4x4" ou "32X32", etc. O tamanho dos blocos é decisivo na compressão dos dados, sua relação é inversamente proporcional quanto maiores os blocos, menor será a taxa de compressão.

## <span id="page-21-1"></span>2.6.2.1 Transformada Discreta do Cosseno

<span id="page-21-2"></span>Quando geramos os blocos acima citados o algoritmo de compressão JPEG divide a matriz de luminância e as duas matrizes de crominância, em inúmeras matrizes, cada uma com o tamanho de "8x8", ou seja, 64 elementos conhecidas como "*SAMPLE VALUES*" ainda no domínio espacial. A DCT ("*Discrete Cosine Transform*" – Transformada Discreta de Cosseno) é aplicada em cima dessas matrizes, gerando outras matrizes agora no domínio da freqüência, denominadas "Coeficientes de DCT", esses elementos em sua maioria tem valor igual à zero.

#### 2.6.2.2 Quantização

Neste processo de compressão os elementos menos importantes da matriz de coeficientes *DCT* serão descartados. Essa quantização é realizada por zona, ou seja, os coeficientes de altas freqüências são quantizados diferentes dos de baixa freqüência. A matriz de coeficientes *DCT* é dividida por outra matriz (chamada de tabela de quantização), que transforma todos os elementos em uma nova matriz.

#### <span id="page-22-1"></span>2.6.2.3 Leitura em Zig Zag

A matriz gerada após a quantização é reordenada em ziguezague, indo da posição inicial até a final, e começando da esquerda para direita, de cima para baixo fazendo com que os primeiros elementos lidos sejam valores não zerados, demonstrado na Figura 4. Ignora-se a leitura a partir do momento em que se encontram elementos com valores zerados.

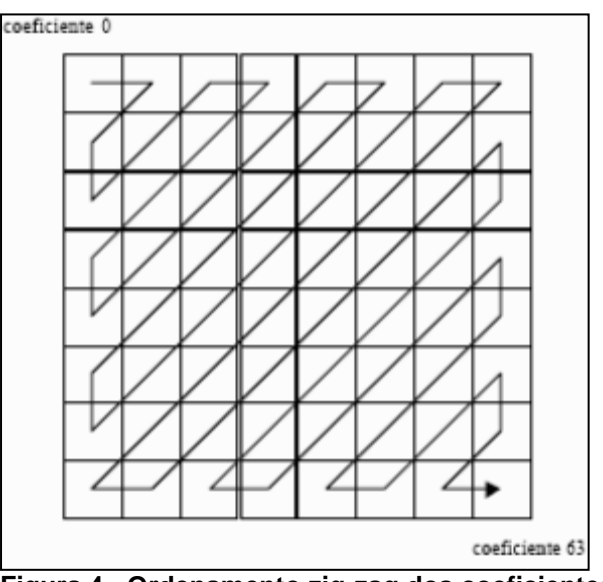

<span id="page-22-2"></span><span id="page-22-0"></span>**Figura 4 - Ordenamento zig-zag dos coeficientes do DCT Fonte: Lima Jr, 2007**

### 2.6.2.4 Codificação de Entropia e Montagem do Arquivo

Como última etapa do processo, codificação por entropia e montagem do arquivo. Após a leitura em zig zag os coeficientes serão rearrumados para possibilitar uma nova compressão chamada de codificação de entropia. Existem dois métodos para essa compressão:

- Codificação de Huffman;
- Codificação aritmética.

Essa codificação gera uma compressão adicional ao processo. A codificação aritmética é 10% mais eficiente do que a de Huffman, porém não pode ser utilizada para a codificação seqüencial, sendo utilizada então a codificação de Huffman.

Por ultimo, são adicionados os *headers* (cabeçalho do arquivo) que são elementos essenciais para a decodificação de um arquivo e todos os parâmetros e tabelas utilizadas na descompressão. Serão incluídas no arquivo as tabelas de quantização e a de Huffman, como pode ser visto na Figura 5.

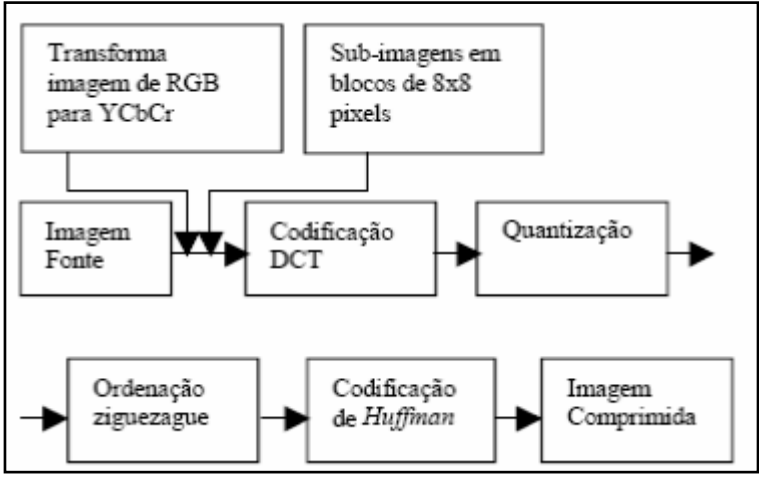

<span id="page-23-0"></span> **Figura 5 - Operações da compressão JPEG Fonte Lima Jr, 2007**

## <span id="page-24-0"></span>2.7 MPEG

A reprodução de sequências de vídeos em sua maioria contem cenas fixas ou com pouca variação, isso é chamado de "redundância temporal". Quando temos cenas onde um ator está em um diálogo focado em seu rosto, pôr exemplo, a maior variação de pixels esta no movimento de seus lábios. A idéia do padrão *MPEG (Moving Pictures Experts Group)* é utilizar isso a seu favor e gerar arquivo de boa qualidade ocupando espaços muito menores em se *HD (Disco rígido)*, falando de outra forma comprimir o arquivo de forma que não gere grandes perdas visuais (HANZO; CHERRIMAN; STREIT, 2007).

Informações de alguns formatos utilizados:

**MPEG-1**, desenvolvido em 1988, é um padrão para a compressão dos dados vídeos e os canais áudio associados (até 2 canais para uma escuta estéreo). Permite o armazenamento de vídeos a um débito de 1.5 Mbps com uma qualidade próxima dos cassetes VHS num suporte CD chamado VCD (Vídeo CD);

**MPEG-2**, um padrão dedicado originalmente à televisão numérica (HDTV) que oferece uma qualidade elevada a um débito que pode ir até 40 Mbps, e 5 canais áudio surround. O MPEG-2 permite mais de uma identificação e uma proteção contra a pirataria. Trata-se do formato utilizado pelos DVD vídeo;

**MPEG-4**, um padrão destinado a permitir a codificação de dados multimédia sob forma de objetos numéricos, para obter maior interatividade, o que torna o seu uso particularmente adaptado à Web e aos periféricos móveis;

<span id="page-24-1"></span>2.7.1 A compressão MPEG-1

A norma MPEG-1 representa cada imagem como um conjunto de blocos 16x16 alcançando uma resolução:

- 352x240 a 30 imagens por segundo NTSC;
- 352x288 a 25 imagens por segundo em PAL/SECAM;

O MPEG-1 permite obter débitos de aproximadamente 1.2 Mbps (explorável num leitor de [CD-ROM\)](http://pt.kioskea.net/contents/pc/cdrom.php3).

O padrão MPEG especifica 3 tipos de quadros comprimidos no arquivo de saída:

Nos quadros I (*Intraframe*) Compressão aplicada através de algoritmos de redução de redundância espacial, as imagens são codificadas separadamente sem fazer referência às imagens precedentes.

Nos quadros P - *Predictive coded frames* (codificação preventiva): Aplicamos os algoritmos redução de redundância em relação às imagens precedentes;

Nos quadros B - predição de movimento é bidirecional (*Bidirectionally predictive coded frames*) - Aplicamos os mesmos algoritmos redução de redundância com quadros agora no passado e no futuro em relação ao quadro sendo codificado.

#### <span id="page-25-0"></span>2.7.2 MPEG-4

Com a ideia de compressão para garantir um arquivo pequeno em relação ao arquivo real, vem crescendo cada vez mais a ideia de reprodução de vídeos em alta qualidade, com aparelhos de TV com maiores resoluções computadores que admitem velocidades cada vez maiores de internet, queremos sempre o melhor. Nunca nos satisfazemos em obter um filme com resoluções às vezes com mais informações que nossos olhos percebem, e em contra partida queremos reproduções on-line com essa mesma qualidade e em tempo real. Quando mencionamos o MPEG-4, pensamos que esse padrão opera com aplicações de baixa largura de banda e aplicações que exigem imagens de alta qualidade. O padrão MPEG-4 contém muitas funcionalidades do [MPEG-1](http://pt.wikipedia.org/wiki/MPEG-1) e [MPEG-2,](http://pt.wikipedia.org/wiki/MPEG-2) também adiciona novas funcionalidades como o suporte ao VRML (Linguagem para Modelagem de Realidade Virtual) para renderização em 3 dimensões "3D", suporte a gerenciamento de direitos digitais especificados externamente entre outros.

Apesar de ter sido criado no ano de 1998 o MPEG-4 é ainda um padrão em desenvolvimento e está dividido em várias partes. Essas partes têm duas vertentes principais:

Parte 2 (incluindo ASP, usado por *codecs* como DivX, Xvid, Nero Digital e 3ivx e pelo Quicktime 6) - muito utilizado até hoje principalmente em vídeos compartilhados na internet;

Parte 10 (AVC/H.264, usado pelos *codecs* x264, Nero Digital AVC, QuickTime 7 e pelos formatos de DVD da nova geração como [HD DVD](http://pt.wikipedia.org/wiki/HD_DVD) e [Blu-ray\)](http://pt.wikipedia.org/wiki/Blu-ray) - Novo padrão que adquiriu força nos últimos anos disponibilizando vídeos de alta qualidade e com alta compressão.

A partir de agora focaremos segunda vertente citada anteriormente (ELETRONICS AND COMPUTER SCIENCE (ECS), 2012).

## <span id="page-26-0"></span>2.7.2.1 H.264 ou MPEG-4 Part 10/AVC

Padrão de compactação de vídeo criado recentemente, o H.264 também é conhecido como MPEG-4 Part 10/AVC (Advanced Video Coding, ou Codificação Avançada de Vídeo). O H.264 é um padrão aberto e licenciado, que sem ter perdas perceptíveis na qualidade da imagem, pode reduzir o tamanho de um arquivo de vídeo digital em mais de 80% se compararmos com o formato Motion JPEG, presentes dispositivos eletrônicos como celulares e câmeras digitais e em até 50% mais do que o tradicional padrão MPEG-4 parte 2 citado anteriormente. Podemos analisar da seguinte forma, com maior compressão menor a largura de banda de rede que utilizaremos e menor o espaço de armazenamento são necessários para um arquivo de vídeo.

Uma das aplicações possíveis são câmeras de vigilância onde há uma necessidade de altas taxas de quadros por segundo e alta resolução, como estradas, aeroportos, cassinos entre outros, onde é obrigatório o uso de 30/25 (NTSC/PAL) quadros por segundo, ou até taxa maiores obtidas por câmeras de uso específico.

O uso do H.264 também se faz presente na internet, com baixas taxas de armazenamento e menor utilização de banda de rede, cresce aplicações de acesso a câmeras de vigilância via rede de internet tendo um uso pratico em qualquer ponto de acesso a internet sem grandes velocidades para downloads (HANZO; CHERRIMAN; STREIT, 2007).

## <span id="page-26-1"></span>2.7.3 Compreensão dos quadros

Para utilizarmos o H.264, podemos codificar imagens de maneiras diferentes e obtermos diferentes resultados, mas a primeira imagem de um vídeo a ser codificada necessariamente é um quadro I (INTRAFRAME) como explicado nos

itens anteriores são quadros que são independentes em sua decodificação, ou seja, não depende da imagem anterior nem da seguinte, o quadro I também é utilizado para controle, para ressincronização, se o fluxo for danificado, o uso desse quadro I é desvantajoso, pois utilizam muitos bits não atingindo uma compressão grande. Para atingirmos uma compressão maior mesclamos com quadro do tipo P (preditivo) onde leva em consideração a imagem anterior, por exemplo, quadros do tipo I e B (Bi-preditivo) que levam em consideração quadros anteriores e posteriores, que ambos são sensíveis a erros de transmissão por dependência de outros quadros.

Na decodificação do vídeo, demonstrado na Figura 6, a restauração também irá começar pelo quadro I, lembrando que quadros do tipo P e B são intradependente dos quadros de referencia (ELETRONICS AND COMPUTER SCIENCE (ECS), 2012).

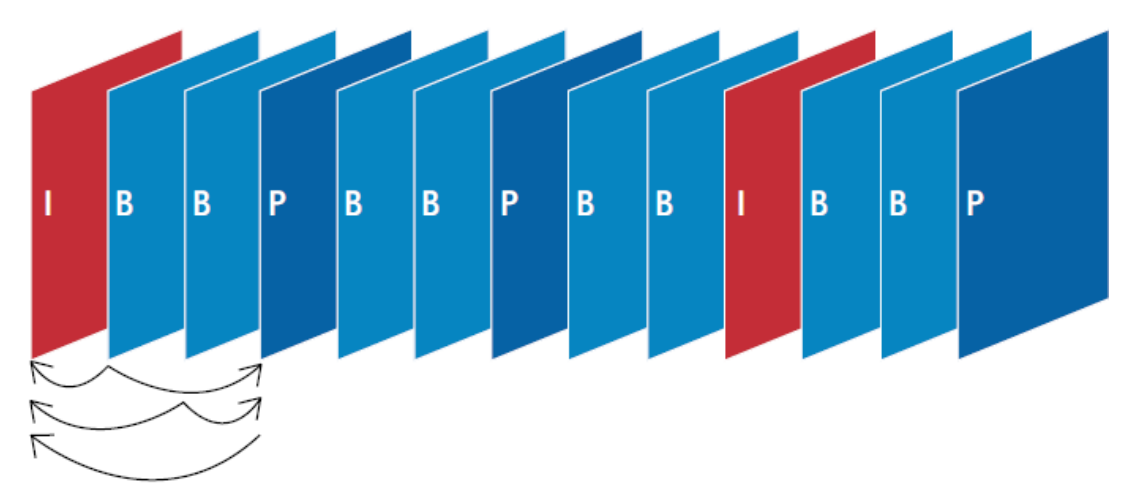

**Figura 6 - Figura de compressão dos quadros Fonte: Axis Compressão, 2012**

<span id="page-27-0"></span>Na linha de base do H.264, somente os quadros I e P são usados. Sendo ideal para utilizarmos em câmeras e codificadores de vídeo, pois há uma baixa latência (Quantidade de bits utilizados para controle e decodificação).

#### <span id="page-28-1"></span>**3 SISTEMA VEICULAR**

#### <span id="page-28-2"></span>3.1 ESTRUTURA

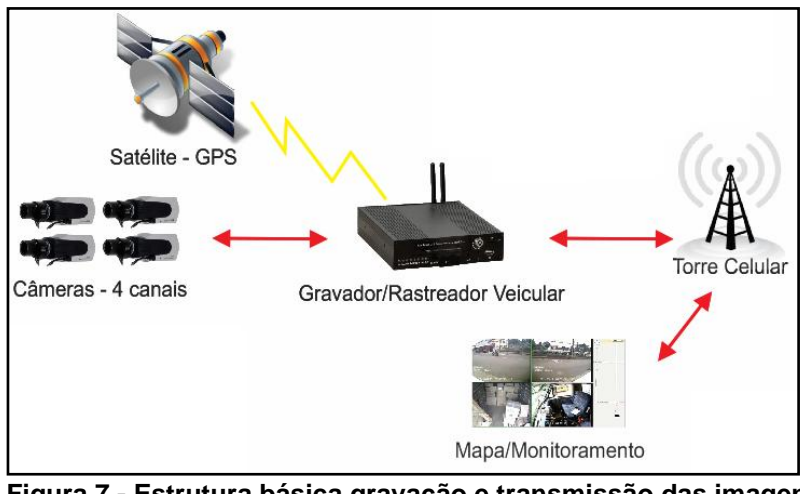

**Figura 7 - Estrutura básica gravação e transmissão das imagens Fonte: Autoria própria**

<span id="page-28-0"></span>A comunicação interna do sistema entre as câmeras é analógica, para fazer a transmissão é feita a digitalização das informações, sendo enviadas para o servidor de gerenciamento dos equipamentos. Para melhor entendimento do funcionamento do sistema, pode-se observar a Figura 7. Nela está contida a estrutura necessária para efetuar a comunicação do sistema com os servidores de monitoramento. O aparelho de gravação aceita até 4 câmeras, que captura o sinal do GPS e faz a transmissão de ambos pela rede celular 3G. Esta transmissão para ser concluída com sucesso deve chegar até o servidor principal (Mapa/Monitoramento) que gerenciará as conexões para poder mostrar as imagens e a posição do veículo conforme os dados transmitidos.

#### <span id="page-29-1"></span>3.2 GRAVADOR VEICULAR

O sistema de gravação e transmissão das imagens via rede 3G utilizado, será o da empresa Venetian, mostrado na Figura 8, que comporta 4 câmeras, assim como módulos GPS, WIFI e 3G (Venetian Soluções em CFTV. 2012).

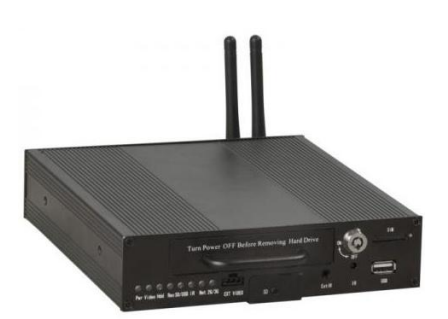

**Figura 8: Gravador Veicular Fonte: Autoria própria**

<span id="page-29-0"></span>Este equipamento será responsável por gravar e armazenar as imagens salvas em um disco rígido que fica posicionado dentro do próprio equipamento para assim poder posteriormente visualizar as imagens caso seja necessário, ou caso a transmissão dos dados não esteja sendo feita em tempo real, seja por opção ou por queda na conexão entre o equipamento e a central de monitoramento.

## <span id="page-29-2"></span>3.3 MÓDULOS

### <span id="page-29-3"></span>3.3.1 WIFI

O modulo *wireless* do equipamento é utilizado para fazer o acesso as imagens, quando o veículo está dentro de uma área de cobertura por rede Wifi, geralmente estas redes estão instaladas dentro das garagens em que os veículos permanecem estacionados, e suas principais funções são a de fazer o acesso as imagens gravadas no disco rígido em alta velocidade e assim poder assistir as gravações sem que as imagens fiquem travando e outra função muito útil é a que o sistema pode fazer o download automático das imagens armazenadas para um servidor na empresa, podendo assim ter arquivado as imagens para mesmo caso do veículo não estar na empresa, poder acessar as gravações de imagens anteriormente armazenadas no servidor.

#### <span id="page-30-0"></span>3.3.2 GPS

Este módulo permite o monitoramento de posicionamento e velocidade, praticamente em tempo real do veículo. Com estas informações disponíveis, muitos recursos de segurança e controle podem ser aplicados. Um dos mais utilizados atualmente é de cerca virtual, que faz com que o veículo percorra apenas o percurso selecionado, com uma margem de distanciamento do percurso pequena, para que em casos de roubo de mercadorias o veículo possa ser automaticamente desligado sem a intervenção do motorista. Para a segurança pública é possível verificar velocidade de locomoção das viaturas, posicionamento no momento de ocorrências, melhores trajetos a serem percorridos, entre outros.

## <span id="page-30-1"></span>3.3.3 3G (WCDMA)

Este módulo é de grande utilidade ao sistema no quesito mobilidade, através da comunicação com redes de tecnologia 3G é possível o envio das imagens e do posicionamento geográfico praticamente em tempo real, o que pode ser útil em locais que necessitam de acompanhamento ou ajuda da central de monitoramento e não possui uma cobertura por rede wifi.

#### <span id="page-30-2"></span>3.4 SERVIDORES

O sistema de monitoramento basicamente deve constituir de alguns servidores. O principal é o servidor que vai gerenciar todo o tráfego e comunicação entre os serviços e equipamentos de gravação. O segundo servidor será responsável pelo armazenamento das imagens armazenadas, seja as recebidas ao vivo como as imagens que poderão ser baixadas diretamente do gravador, quando

necessário. A terceira máquina será a responsável pela exibição das imagens, também conhecida com máquina de monitoramento, como por ser visto na Figura 9.

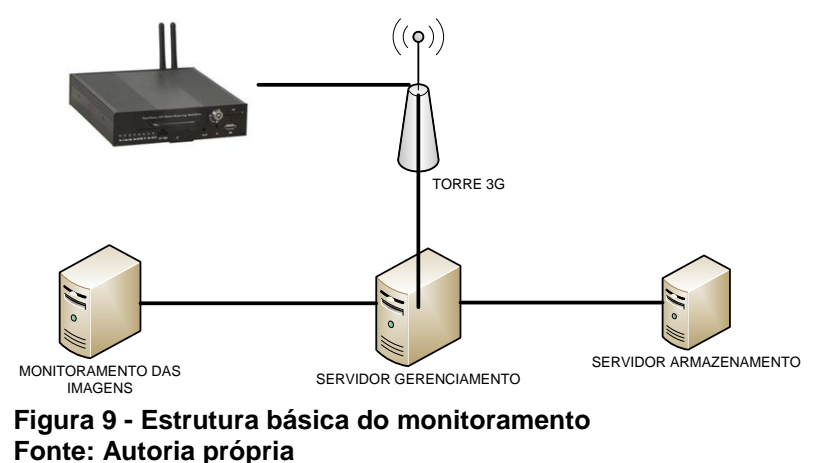

<span id="page-31-0"></span>Na Figura 10, é possível ver a aparência do software de monitoramento remoto, que mostrará as imagens e a posição do veículo caso o mesmo possua os módulos necessários.

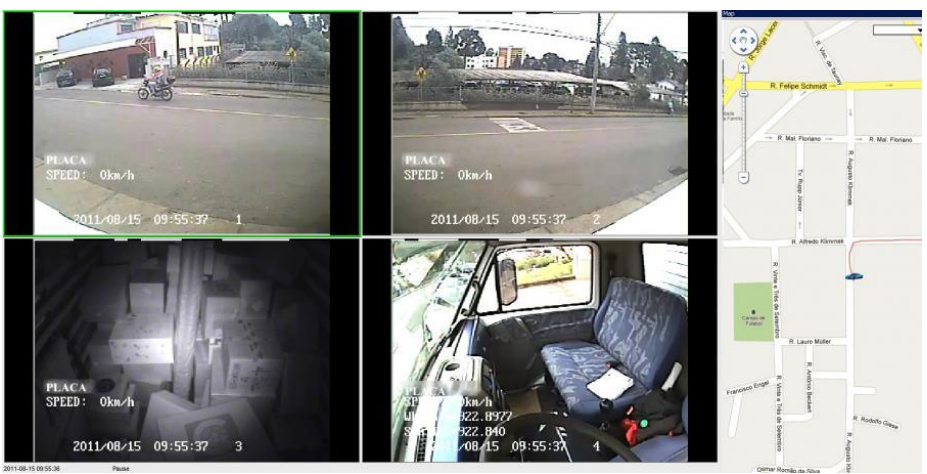

**Figura 10 - Central de monitoramento Fonte: Autoria própria**

<span id="page-31-1"></span>A utilização de sistemas que permitem não apenas armazenar as imagens para uso posterior, mas também permitem acessar ao vivo estas informações, permite dar maior agilidade no caso do atendimento a ocorrências, uma vez que o sistema possui sistema de *GPS* integrado, exibindo em tempo real qual veículo está mais apto a ser deslocado.

#### <span id="page-32-0"></span>3.4.1 Comunicação

A comunicação é feita diretamente através do *stream* das imagens e através das trocas de informação de cada dispositivo, assim como o envio em tempo real do posicionamento *GPS* do veículo.

A comunicação parte do aparelho com destino ao servidor. O servidor que faz o gerenciamento dos dados e equipamentos mantém algumas portas (*TCP* e *UDP*) de serviços abertas que ficam responsáveis por "escutar" as solicitações, para que assim a comunicação seja efetuada e os dados comecem a ser transmitidos. Para poder funcionar de maneira correta o equipamento instalado no veículo deve conhecer o endereço IP dos servidores. O fato dos servidores terem esta responsabilidade de deixar os serviços rodando em suas máquinas e gerenciar os vários equipamentos que possam vir a se conectar, facita a comunicação, já que os equipamentos que utilizam este serviço não precisam ter endereços IP's específicos. Isto faz com que qualquer equipamento dentro que uma rede com acesso a internet possa enviar os dados para serem monitorados.

#### <span id="page-32-1"></span>3.4.1.1 TCP E UDP

Os protocolos TCP (*Transport control protocol*) e UDP (User *datagram protocol*), fazem parte da camada de transporte do modelo OSI, conforme Figura 11, modelo este utilizado para facilitar a interligação entre redes de computadores (ADONAI, 2012).

O protocolo TCP é orientado a conexão, que possui recursos para corrigir algumas informações como:

- Pacotes perdidos;
- Pacotes fora da ordem:

Já o protocolo UDP é considerado um protocolo não confiável, já que utiliza o IP para transportar as mensagens entre equipamentos e não provê de recursos de correção de dados (INFOWESTER, 2012).

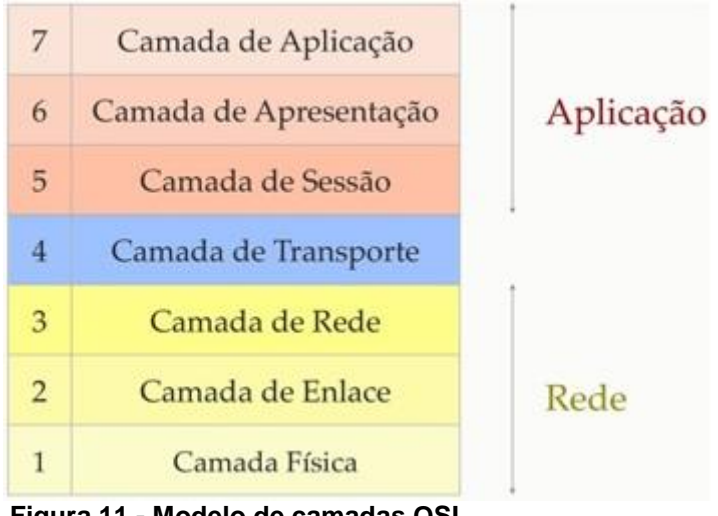

 **Figura 11 - Modelo de camadas OSI Fonte: Adonai, 2012**

### <span id="page-33-1"></span><span id="page-33-0"></span>3.5 REDE DE DADOS

Uma rede estruturada de dados deve ser criada para garantir a existência dos serviços e monitoramento das câmeras IP. Nestes casos um anel óptico é necessário para poder existir o tráfego de dados em alta velocidade e a grandes distâncias. Com o uso destas redes podem ser integrados diversos equipamentos que utilizam o protocolo IP para fazer diversas comunicações e trocas de informações, como por exemplo, o envio das imagens das câmeras em um posto nas ruas, integrando no mesmo local, equipamentos de acesso à rede sem fio dedicado ao uso dos gravadores veiculares para poder enviar as imagens em tempo real com alta qualidade.

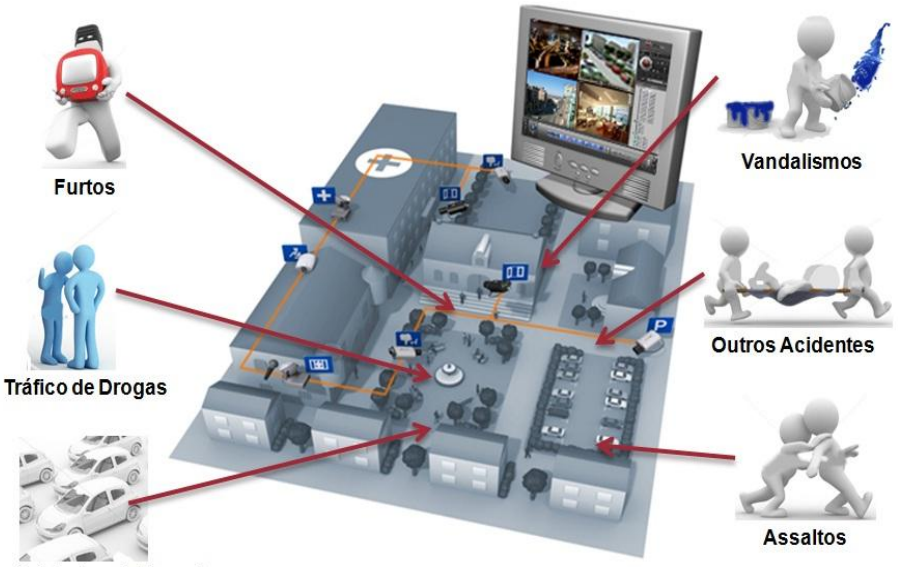

**Acidentes de Transito Figura 12 - Exemplo de uso das câmeras com sistema Digifort em cidades Fonte: Digifort, 2012**

<span id="page-34-0"></span>Neste exemplo demonstrado pela Figura 12, a linha laranja representa a rede de comunicação, geralmente feita com fibra óptica.

## <span id="page-34-1"></span>3.6 SISTEMA DE MONITORAMENTO IP

O sistema utilizado para este projeto será o Digifort. Este sistema é um software de monitoramento de câmeras IP e demais acessórios, que permitem não apenas armazenar imagens, mas também trabalhar e adicionar recursos às informações contidas nas imagens.

A ideia principal do projeto é a de mostrar como a integração de serviços diferentes com as mesmas funcionalidades pode ajudar no monitoramento de lugares. Ao tornar um atendimento mais veloz ou eficiente, acabamos também tendo maiores benefícios que vai desde a economia de combustível nos veículos a melhor distribuição no uso destes recursos.

Com o uso destes sistemas integrados é possível ao mesmo tempo em que o monitoramento de imagens, por exemplo, das câmeras instaladas nas ruas e avenidas, ao ser necessário fazer alguma abordagem ou atendimento utilizando um veículo equipado com o sistema de gravação veicular, possa ser carregada em tempo real e acompanhar o atendimento no mesmo sistema que está sendo utilizado para verificar as demais câmeras existentes na cidade.

C The Basic of Companies of the Companies of the Companies of the Companies of the Companies of the Co **FP**  $\sqrt{2}$ u julij **TEXT TEXT Course of Party Charlies Assistant G. MOTH** 

Na Figura 13 podemos ver um exemplo de reprodução de 4 câmeras com imagens gravadas em diferentes locais.

<span id="page-35-0"></span>**Figura 13 - Exemplo de monitoramento Fonte: Digifort, 2012**

# <span id="page-36-1"></span>3.7 ESTRUTURA DE INTEGRAÇÃO DO SISTEMA

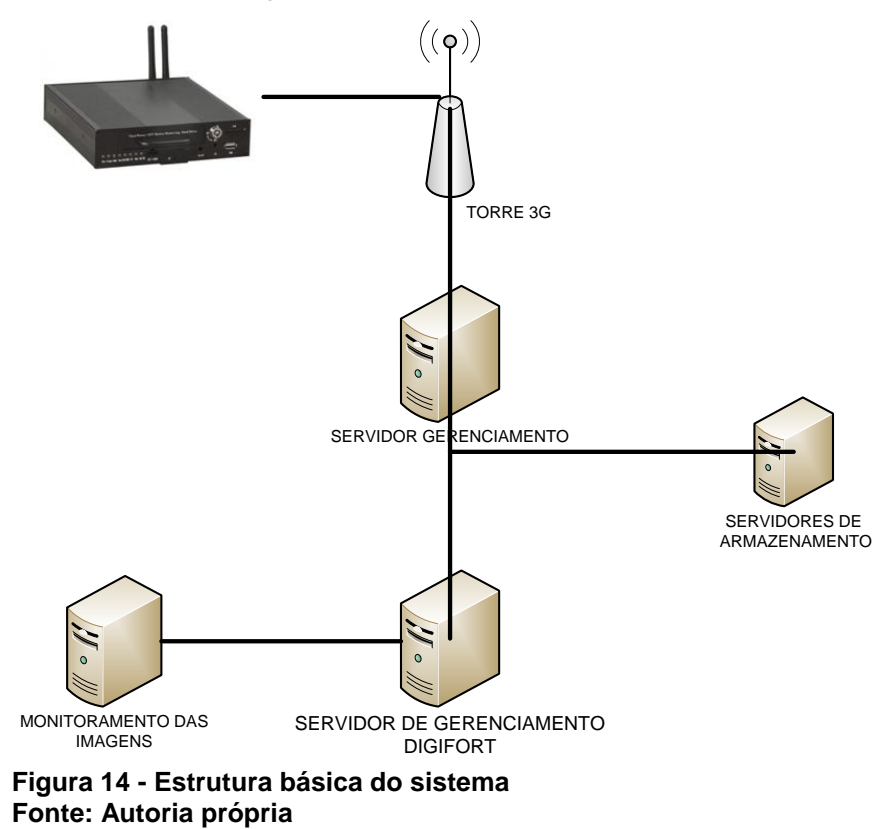

<span id="page-36-0"></span>Esta estrutura de ligação apresentado pela Figura 14, mostra como ficaria basicamente a integração dos sistemas de monitoramento, utilizando os mesmos servidores de armazenamento, para arquivar imagens dos dois sistemas, permitindo assim o mesmo sistema de monitoramento das imagens municipais acessarem as imagens arquivadas dos gravadores veiculares.

# <span id="page-37-1"></span>3.8 CONFIGURAÇÃO DO SISTEMA

Camera Register .<br>In this register you must add the cam<br>items and clicking the right button. **Program was strated and an interest and the** Media devices finder  $60001$ <br> $60002$ .<br>Search Start Fast search Complete - 15 devices fo ces found 192.168.5.10 kcom WFB-100Ap ce available to register, but need verification Add selected d Add Close

Nesta Figura 15 é mostrada uma página de configuração para adicionar câmeras ao sistema.

**Figura 15 - Exemplo de configuração das câmeras no sistema Fonte – Digifort, 2012**

## <span id="page-37-2"></span><span id="page-37-0"></span>3.9 TESTES DO SISTEMA DE MONITORAMENTO

O teste do sistema de monitoramento das imagens iniciou através do estudo dos equipamentos, das características e especificações técnicas necessárias para rodar os serviços. Primeiramente foi necessário entender todos os requisitos do sistema e compreender qual a sua lógica de funcionamento, que é diferente de sistema instalados em um local fixo, com IP da rede externa muitas vezes fixo. Este sistema trata as informações de forma diferente, modelo este que melhor se adapta a grande quantidade de equipamentos conectados ao mesmo tempo enviando informações e imagens. Nesta fase já podemos começar a desenvolver a parte teórica do sistema de gravação com os estudos realizados.

O próximo passo foi montar uma rede interna sem fio e testar os equipamentos na bancada, fazendo o acesso da maneira mais simples, que é através do browser de internet. Este teste foi fundamental para ter a certeza de que os equipamentos estavam se comunicando através da rede sem fio e que estava sendo possível acessar e ver a imagens.

Após fazer o teste inicial dos equipamentos, partimos para a instalação do servidor gerenciador e de monitoramento das imagens, para ativar todos os recursos do sistema. Para poder fazer esta instalação, previamente estudamos e configuramos os endereços IP dos gravadores veiculares e também toda a base necessária de informações que o servidor necessita, como seu próprio endereço IP, a porta que o sistema permaneceria rodando, a porta do serviço de autodownload, local para armazenamento de imagens e dados do GPS e as configurações necessárias para acessar a rede 3G das operadoras.

Muitos foram os testes feitos em bancada, comprovando que a transmissão das imagens estava funcionando corretamente através da rede sem fio. O passo seguinte foi fazer a instalação em um automóvel para ver se desempenho do monitoramento remoto das imagens via rede celular e localização do veículo seria possível com uma qualidade mínima aceitável. Foram nestes testes que apareceram rapidamente as primeiras deficiências das nossas redes. Alguns testes ficaram ótimos, com boa qualidade de imagens e taxa de transmissão, assim como em outros momentos a qualidade se tornava péssima e com muitos atrasos. Em alguns casos, apenas desabilitando a transmissão da imagem, conseguíamos reestabelecer a comunicação e passar utilizar o recurso de monitoramento de posição do veículo, feito pelo GPS que não necessita de altas taxas de transmissão.

Para verificar a estabilidade do sistema e até redes celulares diferentes, fizemos testes em diferentes cidades, como São Bento do Sul-SC, Rio Negrinho-SC, Piên-PR e Curitiba-PR. Algumas cidades diferentes também foram utilizadas, porém não foram feitos testes através da rede celular, apenas foi feito a gravação para posteriormente fazer o autodownload das imagens no servidor.

Outro teste realizado foi com relação ao autodownload, neste caso não foram gerados gráficos com os valores obtidos, porém foi perceptível a demora em descarregar todas as imagens no servidor quando o sistema permanência mais de uma semana gravando imagens. O tempo para fazer o download das imagens,

mesmo em alta velocidade nas redes sem fio era elevado, levando algumas horas em alguns casos.

Através dos testes realizados foram registradas algumas imagens para demonstrar sua utilidade e comprovar a sua "mobilidade", conforme serão mostradas a seguir.

A Figura 16 mostra as imagens gravadas e posição geográfica no mapa feito em Mafra-SC, no autódromo municipal. Este foi o aparelho de gravação que foi utilizado para testes no carro que recebeu duas câmeras. Uma frontal e outra traseira que podíamos mudar sua posição manualmente, podendo capturar tanto imagens internas com externas.

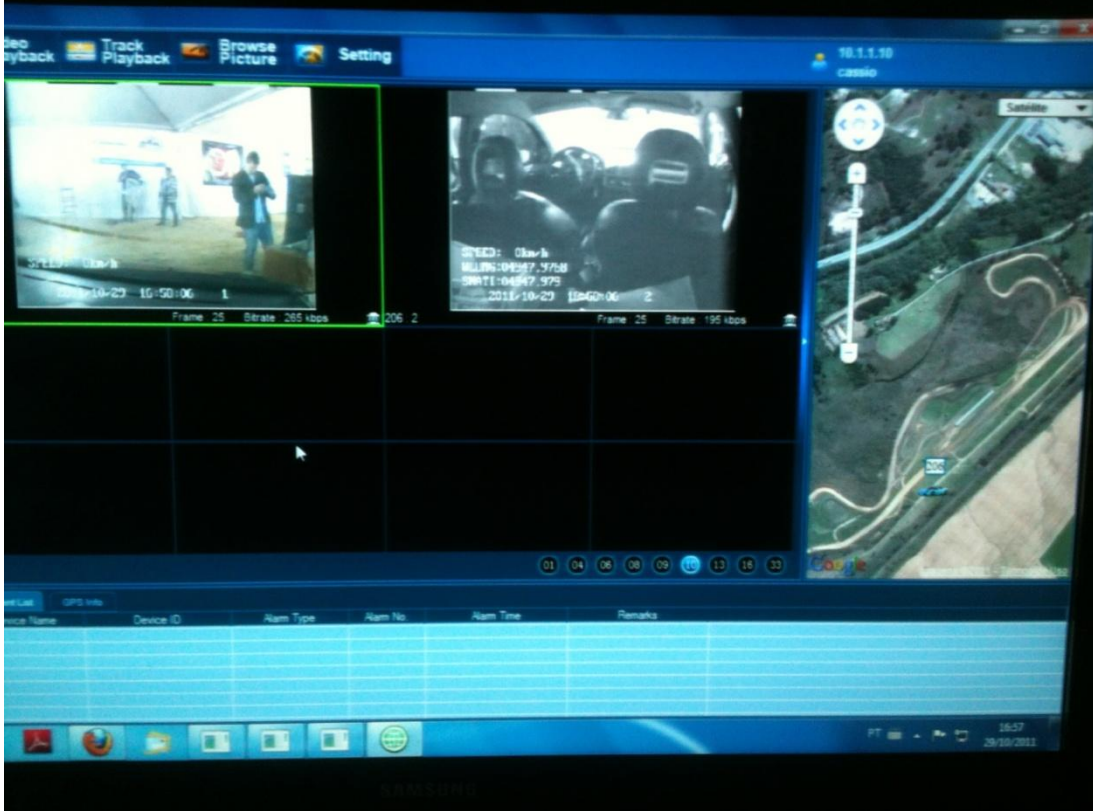

**Figura 16 - Exemplo de monitoramento externo e interno do veículo Fonte: Autoria própria**

<span id="page-39-0"></span>Na Figura 17 é exibida uma tela com o sistema de monitoramento que foi feito em Curitiba-PR, nesta tela é possível ver do lado esquerdo uma lista que é utilizada para mostrar quais veículos estão conectados em tempo real, neste caso nenhum está, e no centro é mostrada as imagens em sincronismo com o mapa.

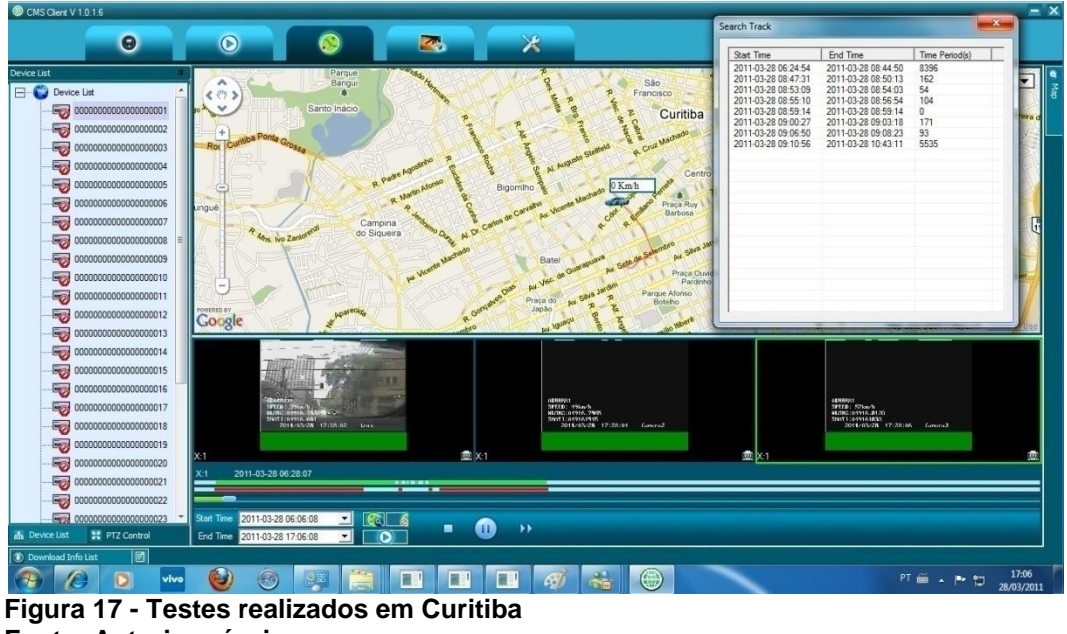

**Fonte: Autoria própria**

<span id="page-40-0"></span>Na Figura 18, o sistema foi instalado temporariamente em um caminhão para testar mais câmeras, a quarta câmera é interna e foi mascarada para privacidade, nas gravações era possível ver além do trajeto e velocidade em tempo real, as mercadorias sendo transportadas, permitindo assim um melhor controle sobre as cargas.

<span id="page-40-1"></span>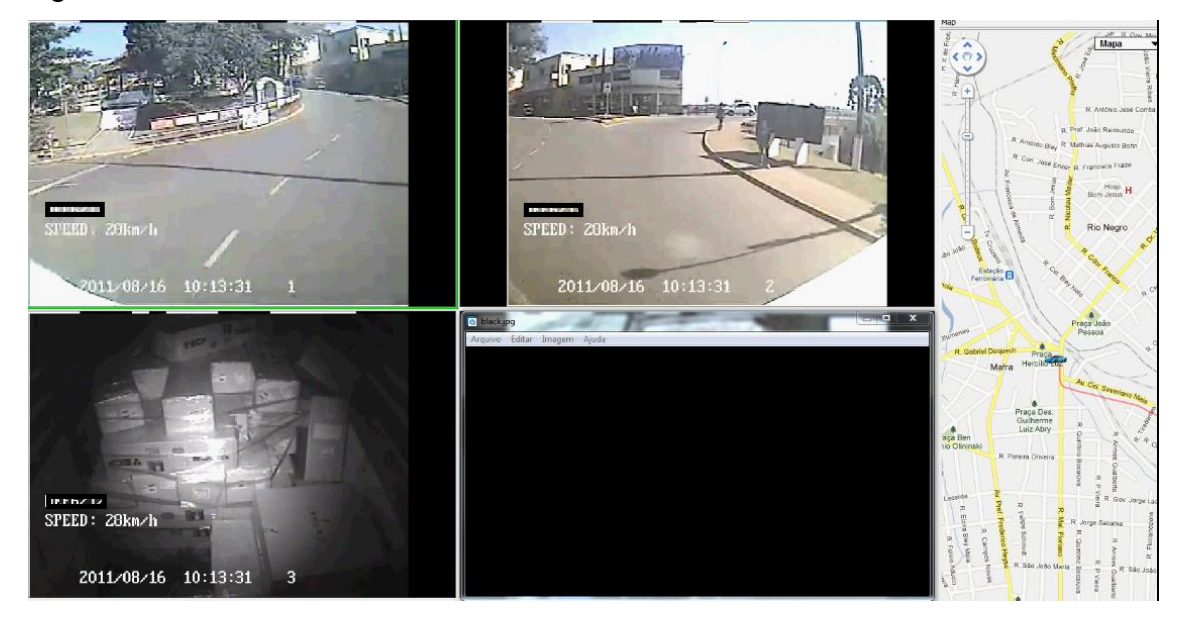

**Figura 18 - Testes em caminhão Fonte: Autoria própria**

A Figura 19 foi retirada com imagens que estavam sendo transmitidas via rede celular. Neste caso o veículo estava em movimento em baixa velocidade, como pode ser verificado na imagem abaixo, 27 quilômetros horários.

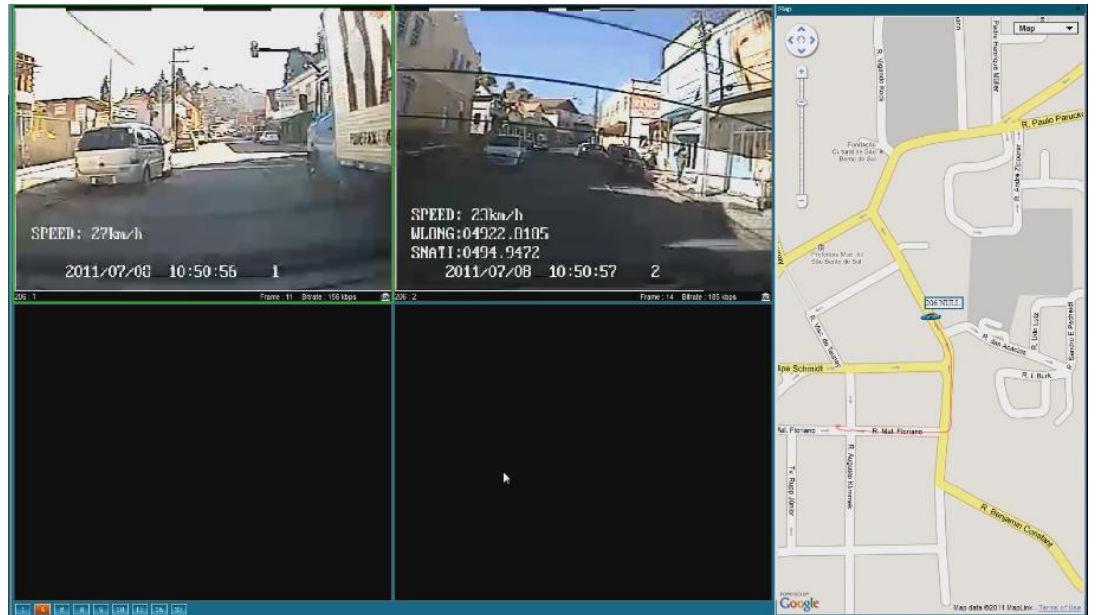

<span id="page-41-0"></span>**Figura 19 - Teste de transmissão sobre rede 3G Fonte: Autoria própria**

## <span id="page-42-0"></span>**4 CONCLUSÃO**

Após o desenvolvimento do projeto é possível chegar a algumas conclusões após um tempo de trabalho e pesquisas destas tecnologias e equipamentos.

Os equipamentos oferecem serviços que podem melhorar a segurança pública se utilizados de forma correta e implantados de maneira que as pessoas possam ter acesso a estas informações e os cargos serem bem especificados, para que cada um possa colaborar e manter todo um sistema em funcionamento, já que se trata de uma integração não apenas de tecnologias, mas também de recursos humanos.

A falta de material técnico é perceptível. Muitos livros focam apenas em determinados temas que são explicados por completo, porém com temas muitas vezes isolados. Quando é necessário buscar informações sobre sistemas de segurança e câmeras, as maiores informações são encontradas nos sites dos fabricantes destes sistemas, que utilizam as tecnologias e até aperfeiçoam e colocam documentos técnicos explicando como funcionam os sistemas e cada parte envolvida. Alguns colocam com mais detalhes, outros apenas comentam o que é utilizado na formação e transmissão das imagens. Para poder reunir um conteúdo completo é necessário juntar todas estas informações técnicas e de fabricantes.

Uma grande barreira enfrentada pelo sistema é a questão de infraestrutura tecnológica. Os testes feitos mostram que a nossa infraestrutura das redes de telecomunicações ainda estão muito a desejar, ainda mais se levarmos em consideração que o sistema necessita trafegar imagens e em movimento. As áreas de cobertura muitas vezes são ruins, ou a largura de banda disponível é baixa ou muito instável. Alguns testes entre um dia e outro com o veículo parado mostram como não existe uma garantia deste tipo de serviço, enquanto alguns testes realizados num dias rodavam perfeitamente, no dia seguinte devido ao alto *delay* e baixa largura de banda disponível das redes 3G, o sistema não conseguia nem fazer a conexão das imagens.

Caso seja necessário utilizar esta tecnologia com garantia de estabilidade do sistema, será necessário utilizar redes sem fio com áreas de menor cobertura, sofrendo assim menos interferências, ou partir para outras soluções como as redes da próxima geração (4G) ou utilizar freqüências reservados a órgãos de segurança pública.

# <span id="page-44-0"></span>**REFERÊNCIAS**

ADONAI, 2012. Disponível em [<http://www.adonai.eti.br/wordpress/2010/12/as](http://www.adonai.eti.br/wordpress/2010/12/as-camadas-do-modelo-osi/)[camadas-do-modelo-osi/>](http://www.adonai.eti.br/wordpress/2010/12/as-camadas-do-modelo-osi/). Acessado em 27 de setembro de 2012.

AXIS COMPRESSÃO, 2012. Disponível em [<http://www.axis.com/files/whitepaper/wp\\_h264\\_31808\\_br\\_0804\\_lo.pdf>](http://www.axis.com/files/whitepaper/wp_h264_31808_br_0804_lo.pdf). Acessado em 05 de agosto de 2012.

AXIS LUMINÂNCIA. Disponível em [<http://www.axis.com/pt/products/video/about\\_networkvideo/light\\_sensitivity.htm>](http://www.axis.com/pt/products/video/about_networkvideo/light_sensitivity.htm). Acessado em 20 de agosto de 2012.

AXIS RESOLUÇÕES. Disponível em [<http://www.axis.com/pt/products/video/about\\_networkvideo/resolution.htm>](http://www.axis.com/pt/products/video/about_networkvideo/resolution.htm). Acessado em 10 de agosto de 2012.

AXIS SENSORES. Disponível em [<http://www.axis.com/pt/products/video/about\\_networkvideo/image\\_sensors.htm>](http://www.axis.com/pt/products/video/about_networkvideo/image_sensors.htm). Acessado em 21 de agosto de 2012.

CANALTECH. Disponível em [<http://canaltech.com.br/dica/produtos/Televisao-](http://canaltech.com.br/dica/produtos/Televisao-HDTV-ou-Full-HD-qual-comprar/)[HDTV-ou-Full-HD-qual-comprar/>](http://canaltech.com.br/dica/produtos/Televisao-HDTV-ou-Full-HD-qual-comprar/). Acessado em 10 de agosto de 2012.

CARVALHO, Antônio de; SILVA, Romeu; REBELLO, João; VIANA, Alexandre; **O mundo das imagens digitais.** Matéria, Vol 8, Nº 2 (2003) PÁGINAS 167 – 186, Disponível em [<http://www.materia.coppe.ufrj.br/artigos/artigo10297/>](http://www.materia.coppe.ufrj.br/artigos/artigo10297/). Acessado em 2 de agosto de 2012.

ELEMENTOS DE LENTE. Disponível em [<http://www.axis.com/pt/products/video/camera/about\\_cameras/lens.htm>](http://www.axis.com/pt/products/video/camera/about_cameras/lens.htm). Acessado em 28 de novembro de 2012.

Eletronics and computer science, 2012. Disponível em [<http://www.mobile.ecs.soton.ac.uk/newcomms/files/u1/Video\\_Comp\\_Chap\\_11\\_12.p](http://www.mobile.ecs.soton.ac.uk/newcomms/files/u1/Video_Comp_Chap_11_12.pdf) [df>](http://www.mobile.ecs.soton.ac.uk/newcomms/files/u1/Video_Comp_Chap_11_12.pdf). Acessado em 07 de julho de 2012.

FONSECA, José Manuel. **Sensores de imagem**. Disponível em [<http://www](http://www-ssdp.dee.fct.unl.pt/leec/ss/20032004/documentos/7%20-%20Sensores%20de%20Imagem.pdf)[ssdp.dee.fct.unl.pt/leec/ss/20032004/documentos/7%20-](http://www-ssdp.dee.fct.unl.pt/leec/ss/20032004/documentos/7%20-%20Sensores%20de%20Imagem.pdf) [%20Sensores%20de%20Imagem.pdf>](http://www-ssdp.dee.fct.unl.pt/leec/ss/20032004/documentos/7%20-%20Sensores%20de%20Imagem.pdf). Acessado em 20 de agosto de 2012.

[WILSON,](http://eletronicos.hsw.uol.com.br/autores-howstuffworks.htm#wilson) Tracy V; NICE, K.; GUREVICH, G., 2012. Disponível em [<http://eletronicos.hsw.uol.com.br/questao362.htm>](http://eletronicos.hsw.uol.com.br/questao362.htm). Acessado em 12 de setembro de 2012.

INFOWESTER, 2012. Disponível em [<http://www.infowester.com/portastcpudp.php](http://www.infowester.com/portastcpudp.php)>. Acessado em 10 de setembro de 2012.

DIGIFORT, 2012. Disponível em <www.digifort.com.br>. Acessado em 20 de outubro de 2012.

LIMA JR., Nilson Teixeira, 2007 **Compressão de imagens JPEG**. Disponível em [<http://www.eletrica.ufpr.br/marcelo/TE072/012007/Nilson-JPEG.pdf>](http://www.eletrica.ufpr.br/marcelo/TE072/012007/Nilson-JPEG.pdf). Acessado em 15 de setembro de 2012.

Hanzo, Lajos; CHERRIMAN, Peter J.; STREIT, Jurgen. **Video Compression and Communications**: From Basics to H.261, H.263, H.264, MPEG2, MPEG4 for DVB and HSDPA-Style AdaptiveTurbo-Transceivers, 2007.

TECNOMUNDO. Disponível em[<http://www.tecmundo.com.br/imagem/203-o-que-e](http://www.tecmundo.com.br/imagem/203-o-que-e-pixel-.htm)[pixel-.htm>](http://www.tecmundo.com.br/imagem/203-o-que-e-pixel-.htm). Acessado em 25 de julho de 2012.

TELEDYNEDALSA, 2012. Disponível em [<http://www.teledynedalsa.com/corp/markets/ccd\\_vs\\_cmos.aspx](http://www.teledynedalsa.com/corp/markets/ccd_vs_cmos.aspx)>. Acessado em 10 de setembro de 2012.

UNIVERSIDADE DO PORTO. Disponível em [<http://paginas.fe.up.pt/~ee03037/tmp/api11/imagem\\_resol.pdf>](http://paginas.fe.up.pt/~ee03037/tmp/api11/imagem_resol.pdf). Acessado em 13 de junho de 2012.

UNICAMP. Disponível em [<http://www.iar.unicamp.br/lab/luz/ld/Livros/Luminotecnica.pdf>](http://www.iar.unicamp.br/lab/luz/ld/Livros/Luminotecnica.pdf). Acessado em 20 de agosto de 2012.

<span id="page-46-0"></span>Venetian Soluções em CFTV. Disponível em <**www.venetian.com.br>**. Acessado em 15 de setembro de 2012.

# **APÊNDICE A - Configuração das portas**

Arquivo mostra algumas configurações das portas utilizadas para comunicação do servidor com gravador veicular.

> *[VTDU] ID=1 FrontSame=1 UDPSame=1 TCPSame=1 FrontStartPort=10000 UDPStartPort=15000 TCPStartPort=20000 LocalServerIP=10.1.1.5 (endereço do servidor na rede local)*

Alguns valores são padrões e não devem ser alteradas, já as portas de comunicação podem ser alteradas conforme a rede local em que o sistema é instalado.

# <span id="page-48-0"></span>**APÊNDICE B - Configuração do sistema**

[FrontServer] ServerIP=10.1.1.10 ServerPort=7000

[LocalServer] ServerIP=10.1.1.10 ;Client Server listening IP ServerPort=8600 StreamPort=8660 MaxRecCount=200

[AutoDownloadServer] ServerIP=10.1.1.10 ;Download Sever IP(LAN or WLAN) ServerIP1=0.0.0.0 ServerPort=8700 StreamPort=8701 SpeedReportInteval=5

[DownloadDb] ;Download Database Info HostName=10.1.1.10 ;Download video Database Name DbName=Down ;Download video database Port Port=3306 ;Download Video Database Username UserName=recserver ;Download Video Database Password Password=pass

[RecordStorage]

;Downloaded Video Storage Folder Directory="c:\VideoGPS" EnableStoreRealTimeGps = TRUE EnableStoreRealTimeDvrEvent = TRUE ;##Video file overwrite duration RecFileKeepDayNum=2